**Universidad Luterana Salvadoreña**

# **Facultad de Ciencias del Hombre y la naturaleza Licenciaturaen Ciencias de la Computación Cátedra Programación III**

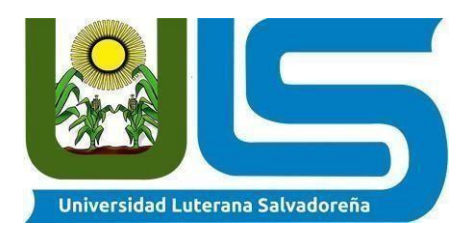

## **Documento Final:** Red Social

# **Docente:**

Lic. Jorge Alberto

CotoZelaya

**Ciclo/Año:** II/2021

# **Estudiante:**

Angel Noe Rivera Rivas

San Salvador, 04 Diciembre del 2021

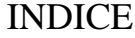

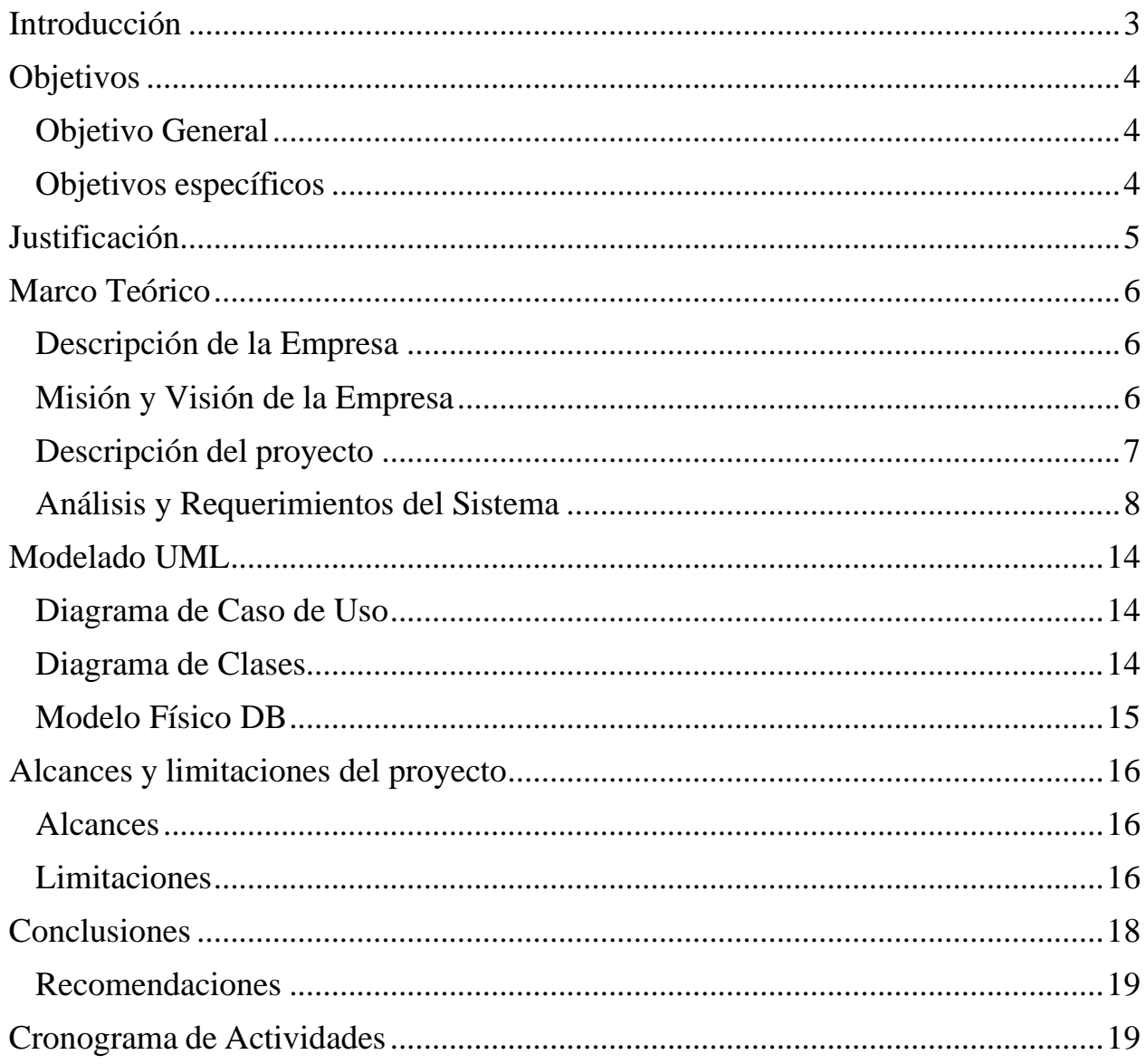

## **Introducción**

<span id="page-2-0"></span>En la presente documentación contiene información y manuales acerca de la red social Construida con Bootstrap 4, Vue.js y Laravel, utilizando TDD Test Driven Development (Desarrollo guiado por pruebas) Dicho proyecto se lleva acabo con fines educativos proyecto final programación lll Impartida por el licenciado Jorge coto

Dicho proyecto requiere del uso de el framework laravel principal protagonista en programación lll , la red social es simple sencilla, con la cual puede registrarse, logearse, comentar

# **Objetivos**

## <span id="page-3-2"></span><span id="page-3-1"></span><span id="page-3-0"></span>**Objetivo General**

• Construir una red social utilizando laravel-PHP-Vue.js – JavaScript- Bootstrap 4 –

**CSS** 

**Objetivos específicos**

- Desarrollar una red social sencilla capaz de publicar estados, comentar, y dar likes.
- Requiere logeo o registrarse ante acción de likes, coments y solicitud.
- Conocer, sobre el framework Laravel para la práctica e implementación

# **Justificación**

<span id="page-4-0"></span>La red social es creada con fines educativos practica y proyecto final de programación ya que en esta catedra estamos siempre en lenguaje PHP con el framework Laravel, el proyecto se llevará acabo por un estudiante por lo cual la red social se quedará en nivel básico publicar estados, registrarse o logeasre

## **Marco Teórico**

#### <span id="page-5-1"></span><span id="page-5-0"></span>**Descripción de la Red social**

Social app una aplicación web capaz de funcionar de la manera mas sencilla posible, podrá hacer login, registrarse y crear usuario para tener la libertar de ponerse cualquier nombre postear de una manera sencilla estados que puedan comentarse y reaccionar, la reacción con la que cuanta es un like y coments, también se podrá agregar a personas de cualquier estado convirtiéndolo en una red social al estilo foro y reacción haciéndolo polémico entre los que lo usan y controversial al tener la libertad de poder responder a cualquier usuario estando registrado

<span id="page-5-2"></span>**Misión y Visión de la Empresa** Misión de la red social

> Ofrecer a los usuarios una experiencia única y sencilla en la cual podamos opinar anónimamente desde un usuario a todos los estados que están dentro de la social app.

Visión de la empresa

Ser una de las aplicaciones capaz de ser usada por más usuarios gracias a la libertad de expresión siendo tendencia en influencia de estados para obtener información de lo que las personas creen, quieren, piensan o necesitan logrando obtener esa información con fines de ayuda y mejora social.

#### <span id="page-6-0"></span>**Descripción del proyecto**

El presente proyecto Social app tienes la facilidad de registrarte con un nombre de usuario nombre y correo, también cuando te logeas puedes ver dentro de la aplicación un muro de todos los estados de usuarios agregados y no agregados al cual puedes aportar tu opinión, reaccionar y agregar a cualquier persona en social app, puedes entrar al sitio en social app pero si quieres reaccionar o comentar a un post estado de los usuarios te pedirá que hagas login con tu usuario, no tienes? No te preocupes social app te da la facilidad de registrarte fácilmente tiene campos como un nombre de usuarios, tus nombre y apellido, correo electrónico, contraseña, confirmación de contraseña. ¡¡Fácil!! Cualquiera puede utilizarla comentar a todos los estados que quieras desees siempre y cuando ya te hayas registrado. Las tecnologías que se utilizaron para este proyecto son laravel-PHP-Vue.js – JavaScript- Bootstrap 4 – CSS utilizando TDD Test Driven Development (Desarrollo guiado por pruebas)

### <span id="page-7-0"></span>**Análisis y Requerimientos del Sistema**

#### **Inicio de sesión al sistema**

Al ingresar a social app se presentará al usuario un formulario solicitando los siguientes campos:

- Correo (registrado)
- Contraseña (registrada)
- Cabe recalcar que si aún no te has registrado te da opción que puedas hacerlo de una manera fácil y rápido.

## **Registro en social app**

Para poder registrarte dar click en registrer te pedirá un username para nombre de usuario,

tu nombre, apellido, email y contraseña.

El sistema debe almacenar toda esta información en la base de datos.

#### **Funciones del Social App**

- Registro de usuarios
- Publicar estados
- Comentar entre usuarios
- Reaccionar a estados de otras personas

● Agregar personas como amistad

La aplicación Funciona en tiempo real las reacciones y comentatarios

Requerimientos del usuario.

- Correo y nombre de usuarios como su ID único
- Disponibilidad de todo el dashboard
- Ver todos los estados

### **Herramientas a utilizar para el desarrollo del proyecto**

#### **Laragon**

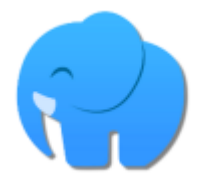

Laragon: Utilizaremos laragon para la ejecución de nuestro proyecto ya que laragon posee una tecnología en la cual crea fácilmente host virtuales de igual manera crea proyectos nuevos en laravel y trae muchas herramientas más en la cual es muy fácil el uso de nuestras bases de datos y podemos emigrar phpmyadmin en laragon sin ningún problema para llevar un manejo mejor de dichas versiones.

## **Xampp**

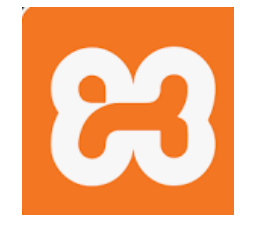

XAMPP es un paquete de pila de soluciones de servidor web multiplataforma de código

abierto y gratuito desarrollado por Apache Friends, que consta principalmente del servidor HTTP Apache, la base de datos MariaDB e intérpretes para scripts escritos en los lenguajes de programación PHP y Perl.

**Laravel 5.8**

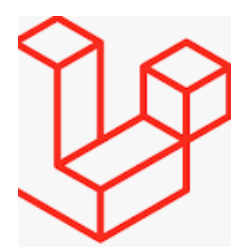

Laravel: Utilizaremos el framework laravel en su versión 5.8 para la creación de nuestro proyecto ya que dicho framework de código abierto para desarrollar aplicaciones y servicios web con PHP, su filosofía es desarrollar código PHP de forma elegante y simple evitando el código espagueti.

## **Phpmyadmin**

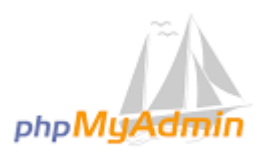

Utilizaremos un gestor de bases de datos en la cual nos servirá manejar de una manera más fácil nuestra base de datos y nuestras tablas, phpmyadmin es una herramienta escrita en PHP con la intención de manejar la administración de mysql a través de páginas web, utilizando un navegador web.

#### **Visual Studio Code**

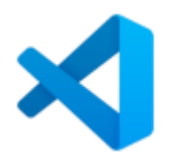

Visual Studio Code: Utilizaremos un editor de texto en este caso visual studio code para llevar el control de nuestro código fuente de una forma ordenada y para poder llevar el código de una forma más elegante.

#### **Vue.js**

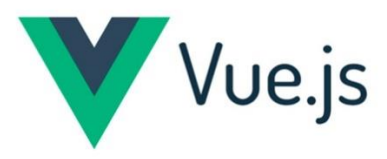

**Vue.js** (comúnmente conocido como Vue; se pronuncia /vjuː/, como "view") es un framework de JavaScript de código abierto para la construcción de interfaces de usuario y aplicaciones de una sola página. Fue creado por Evan You, y es mantenido por él y por el resto de los miembros activos del equipo central que provienen de diversas empresas como Netlify y Netguru

Bootstrap 4

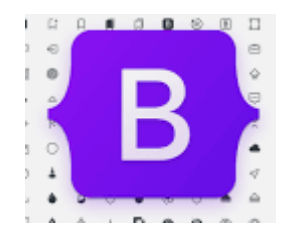

Bootstrap 4: Utilizaremos Bootstrap que es una biblioteca multiplataforma o conjunto de herramientas de código abierto para diseño de sitios web y aplicaciones web. Contiene plantillas de diseño con tipografía, formularios, botones, cuadros, menús de navegación y otros elementos de diseño basado en HTML y CSS, así como extensiones de JavaScript adicionales.

# **Modelado UML**

## <span id="page-13-1"></span><span id="page-13-0"></span>**Diagrama de Caso de Uso**

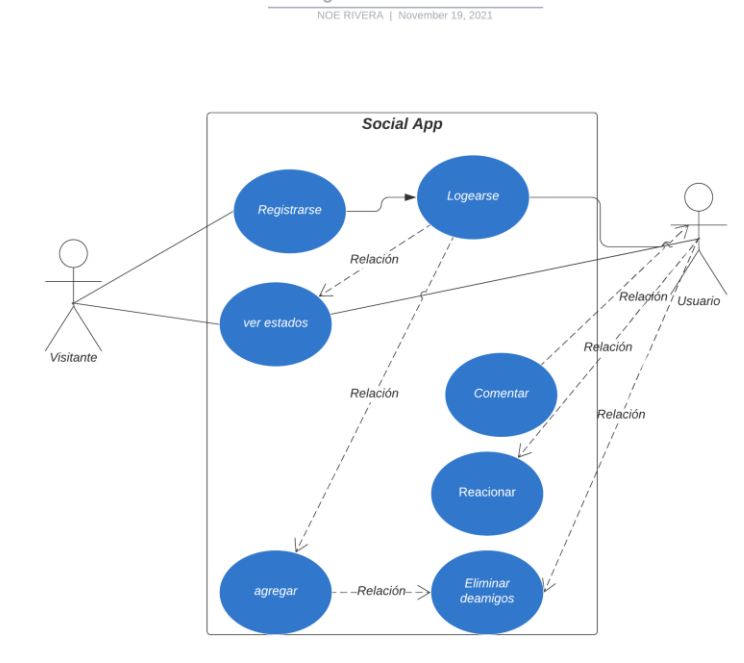

Diagrama de caso de uso

# <span id="page-13-2"></span>**Diagrama de Clases**

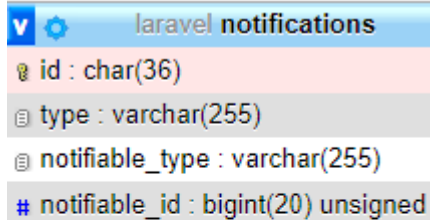

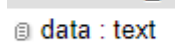

- n read\_at : timestamp
- n created at : timestamp
- n updated\_at : timestamp

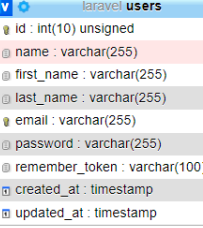

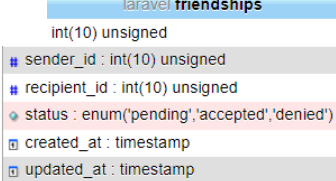

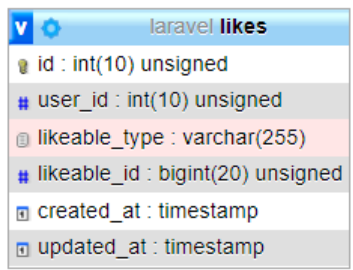

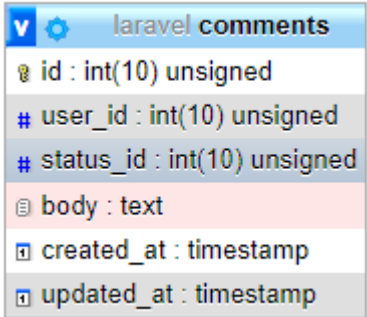

### <span id="page-14-0"></span>**Modelo Físico DB**

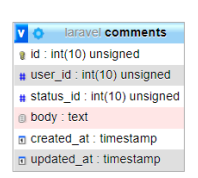

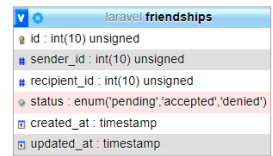

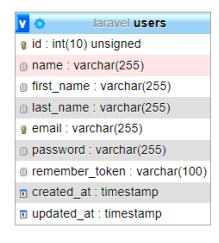

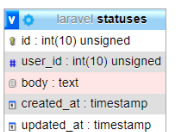

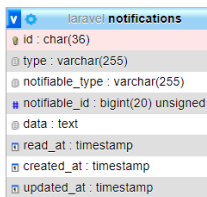

**v**  $\bullet$  laravel **migrations**<br> **e** id: int(10) unsigned<br> **e** migration : varchar(255)<br> **#** batch : int(11)

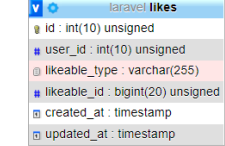

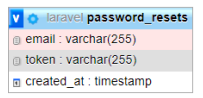

## **Alcances y limitaciones del proyecto**

#### <span id="page-15-1"></span><span id="page-15-0"></span>**Alcances**

- Social App proyecto será realizado con la Framework de Laravel que ayuda al programador a poder realizar de una manera más fácil evitando código espagueti. Además, tienes una gran comunidad que apoya este Framework.
- Se usarán los complementos de Laravel para un mejor desarrollo del sistema.
- Cualquier persona puede utilizarlo si así lo desea

#### <span id="page-15-2"></span>**Limitaciones**

- Inicialmente no se cuenta con un hosting para ir visualizando como está quedando el sistema en modo producción. Sino que se utilizara un servidor local lo que por el momento lo hace de un alcance a poca persona a su uso.
- ´Falta de desarrollo para mejorar la interfaz del proyecto.
- Social app por el momento no tiene forma de que se haga un token para recuperar la contraseña
- Solo puedes comentar y reaccionar no mensajes

• No puede enviarse archivos entre usuarios.

## **Conclusiones**

- <span id="page-17-0"></span>• Habiendo terminado el proyecto, en conclusión, puedo decir que aunque se logró implementar laravel en este proyecto es bastante limitado en desarrollo interfaz.
- Necesita optimizarse para poder enviar archivos entre usuarios y mas funcionalidad
- Para la realización del sistema en general se utilizó el framework Laravel el cual es de código abierto para desarrollar aplicaciones y servicios web con PHP 5, PHP 7 y PHP 8. Su filosofía es desarrollar código PHP de forma elegante y simple, evitando el "código espagueti".
- Se realizó una documentación donde se reflejan los pasos a ejecutar para la funcionalidad del proyecto, para su mayor comprensión, las herramientas de desarrollo utilizadas como PHP, XAMPP, LARAGON, BOOSTSTRAP, PHPMYADMIN, Vue.js y LARAVEL 5.8.

## **Recomendaciones**

<span id="page-18-0"></span>Social app Es una red social con una interfaz sencilla de entender y fácil de utilizar en donde los estados pueden ser respondidos por los usuarios al estilo foro se recomienda utilizar para socializar y llevar a cabo debates encuestas y todo tiempo de preguntas o ayudas para ser respondidas por todos los usuarios.

<span id="page-18-1"></span>Si desea mejorar el sistema si necesita mejoras para poder interactuar directamente y discretamente con usuarios de social app

## **ANEXOS**

### **Cronograma de Actividades**

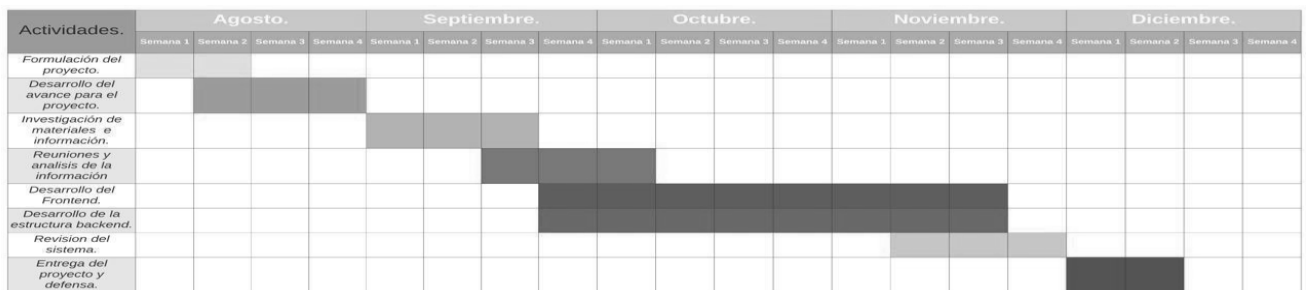

## **Manual de Usuario**

## **Instalación de LARAGON**

Laragon es una suite de desarrollo para PHP que funciona sobre Windows diseñado especialmente para trabajar con Laravel. Similar a otras herramientas como Xampp o Wampp, Laragon nos permite crear un entorno de desarrollo con estas características:

- Cmder (Consola para Windows)
- Git
- Node.js
- npm
- SSH
- Putty
- PHP  $7/5.6$
- Extensiones de PHP
- xDebug
- Composer
- Apache
- MariaDB/MySQL
- phpMyAdmin
- Soporte para Laravel y Lumen
- Gestion automatica de Virtualhosts.

Puedes descargar el archivo ejecutable desde la web oficial de Laragon:<https://laragon.org/> Una vez descargado puedes ejecutar el archivo e iniciar la instalación.

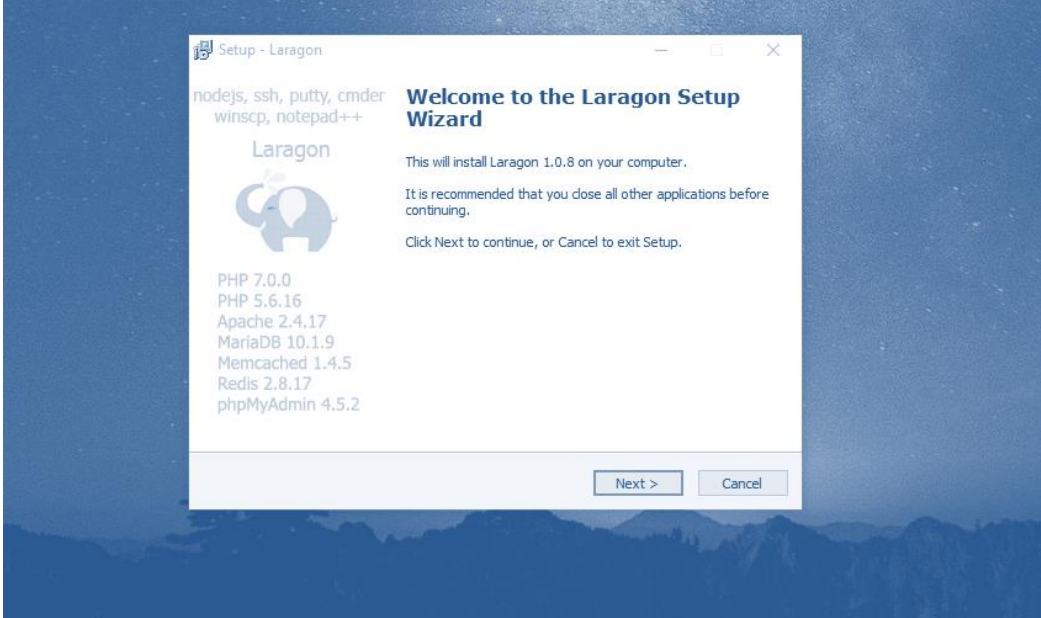

Laragon posee una utilidad realmente interesante que permite crear automáticamente virtual hosts para cada proyecto, así por ejemplo en lugar de ingresar desde el navegador a un proyecto con localhost/tuproyecto, puedes usar una url más legible como tu-proyecto.dev. Si deseas activar esta función debes indicarlo durante la instalación.

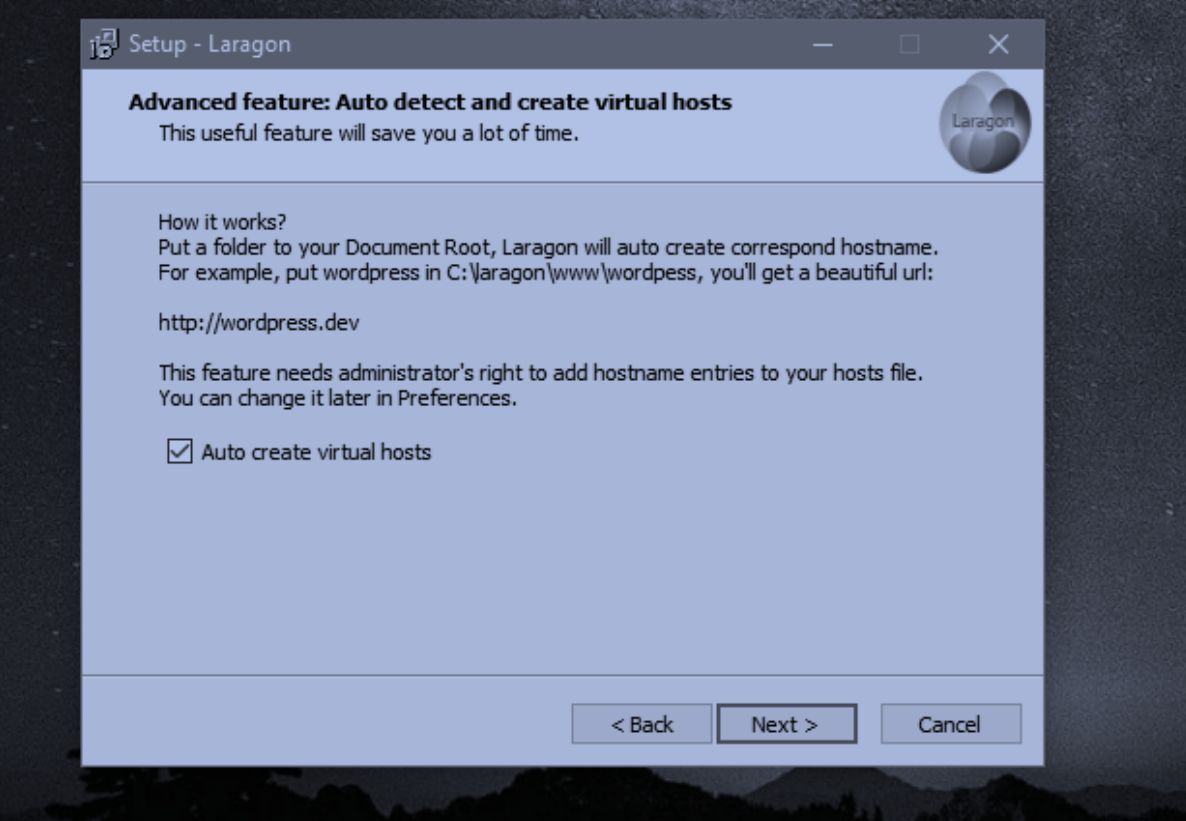

#### Una vez finalizada la instalación puedes ejecutar Laragon. Ahora puedes arrancar el servidor haciendo click sobre el botón «Start all».

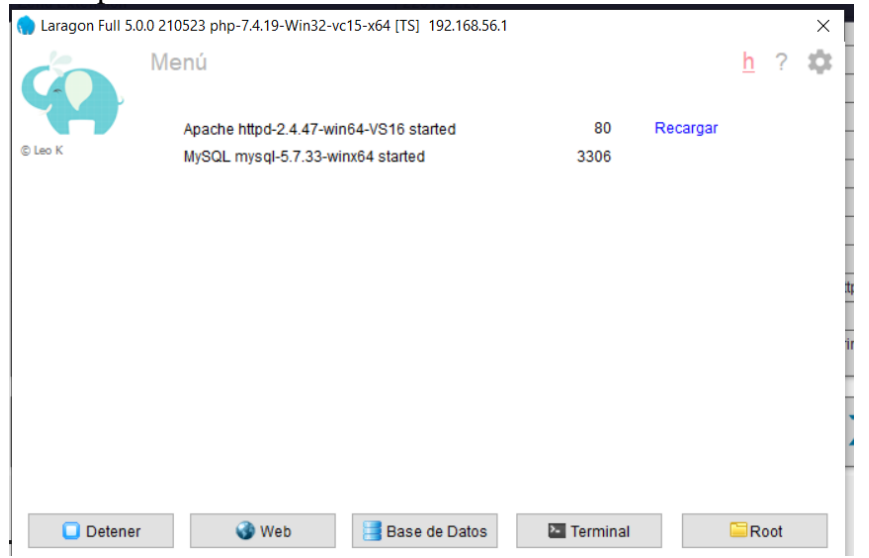

# **Instalar COMPOSER**

Instalar composer en sistemas Windows es muy sencillo, para esto te vas a la página oficial y descargas el archivo o [Descarga aquí Composer,](https://getcomposer.org/download/) y elegir la descarga, como se ve en la imagen.

Home Getting Started Download Documentation Browse Packages

# **Download Composer**

## **Windows Installer**

The installer will download composer for you and set up your PATH environment variable so you can simply call composer from any directory.

Download and rur Composer-Setup exe - it will install the latest composer version whenever it is executed.

## **Command-line installation**

Run this in your terminal to get the latest Composer version:

#### Posteriormente con un par de clicks lo instalamos:

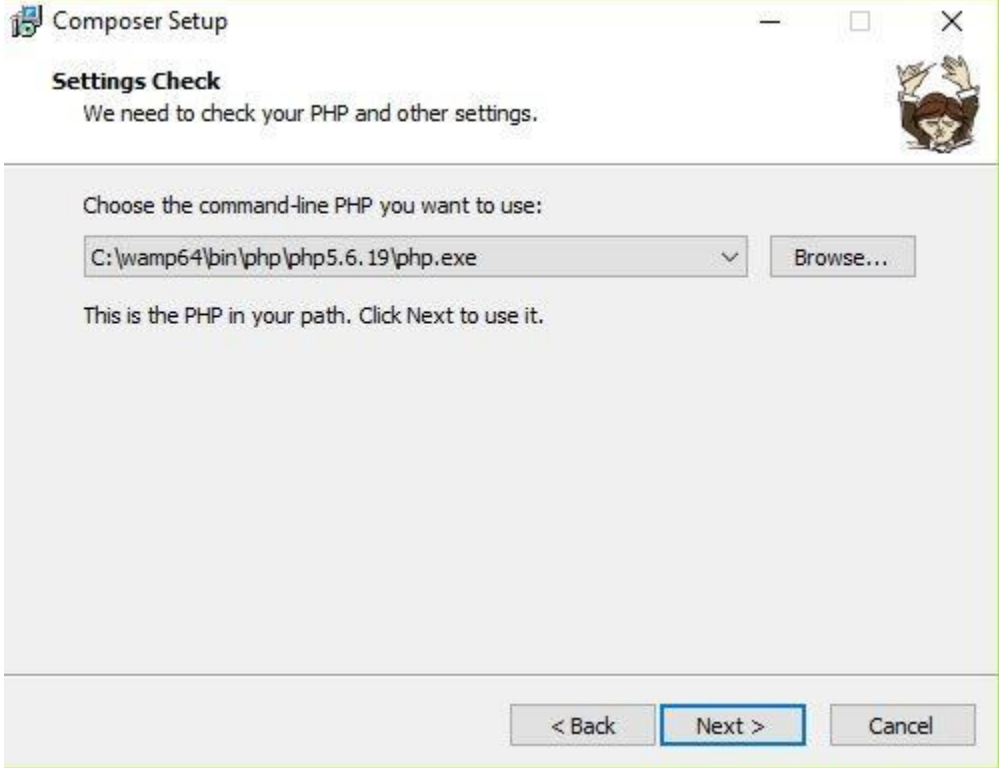

En la siguiente imagen dejas los campos en blanco, puesto que no vas utilizar ningún proxy y sólo das

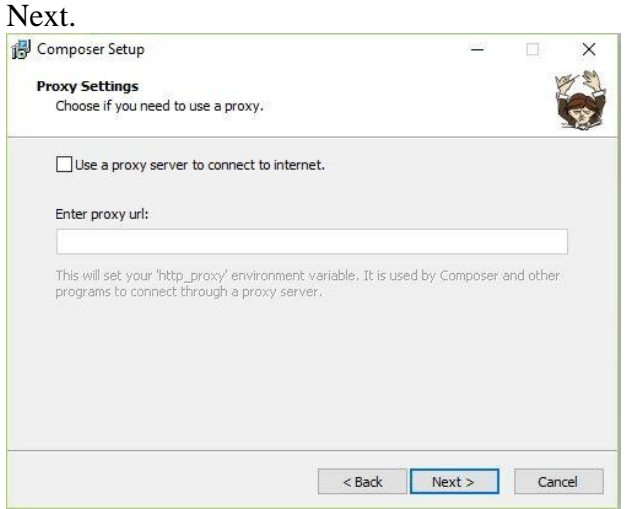

En la siguiente pantalla que te va a aparecer le das Install.

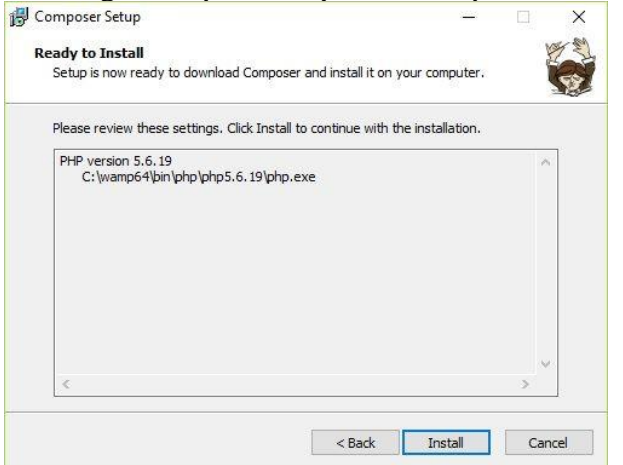

Y esta es la imagen final que te indicará que todo se instaló correctamente.

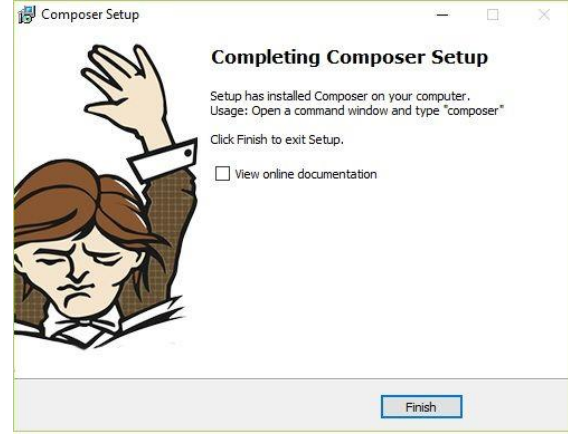

Finalmente para verificar que todo está bien instalado nos vamos a la terminal (cmd) y ponemos el comando: composer -version.

Con lo que nos mostrará lo siguiente pantalla.

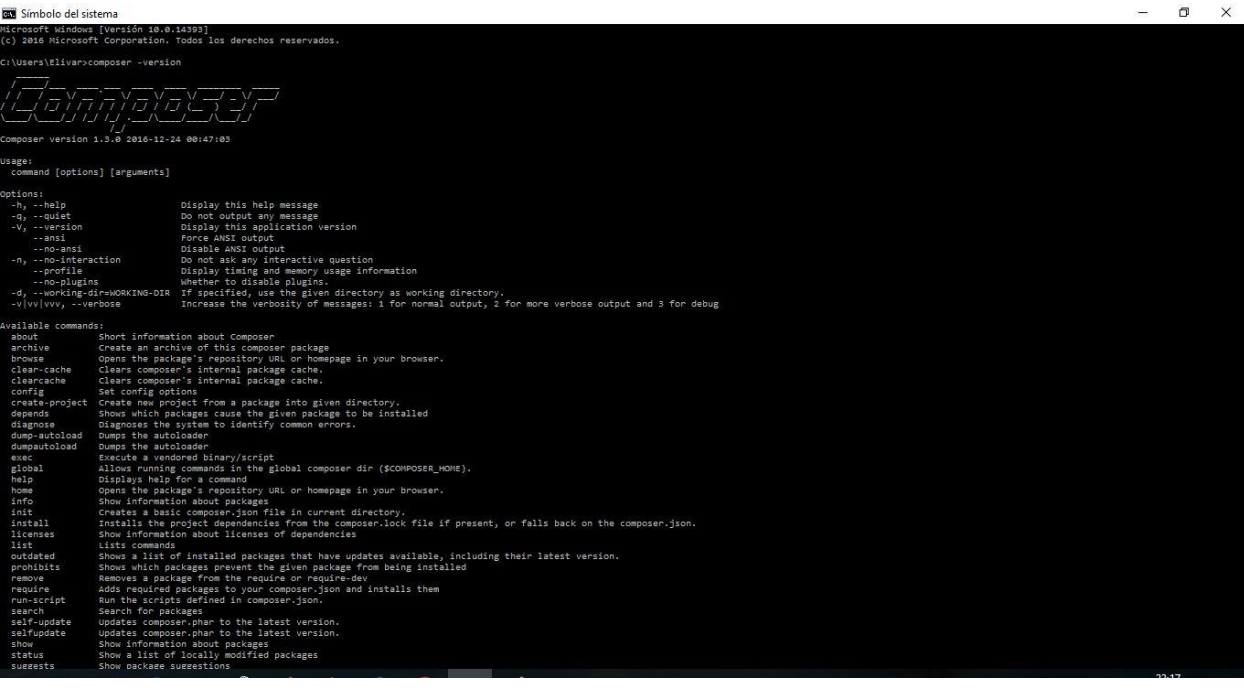

# **Agregar PHPMYADMIN en Laragon**

Descargamos el archivo oficial del sitio:

Ē.

Una vez realizado eso descomprimos el archivo de Phpmyadmin descargado del sitio y mover la caperta "phpMyAdmin" a la siguiente ruta.

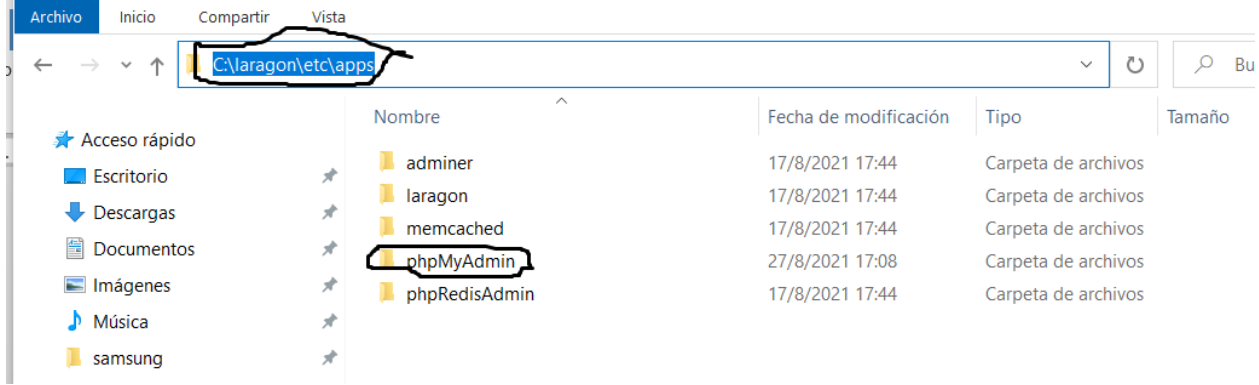

Ahora con el servidor encendido podremos acceder desde el navegado a la siguiente ruta: <http://localhost/phpmyadmin/>

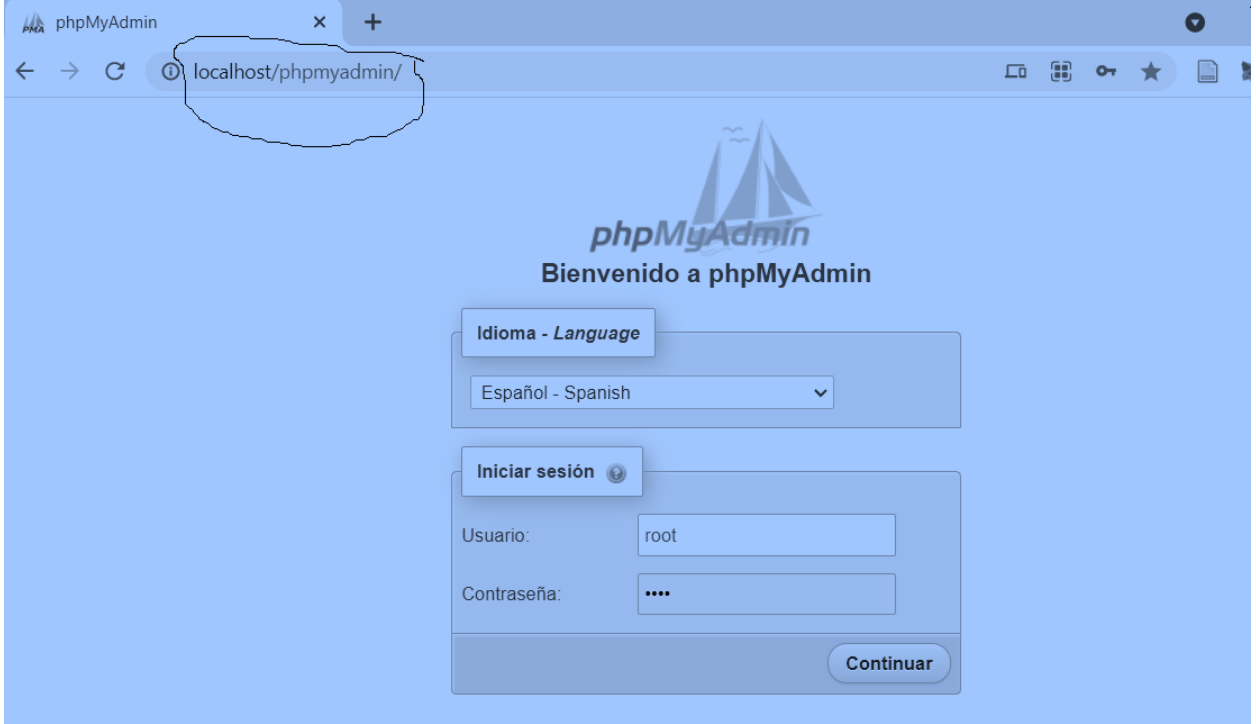

Listo entramos a nuestro gestor de base de datos.

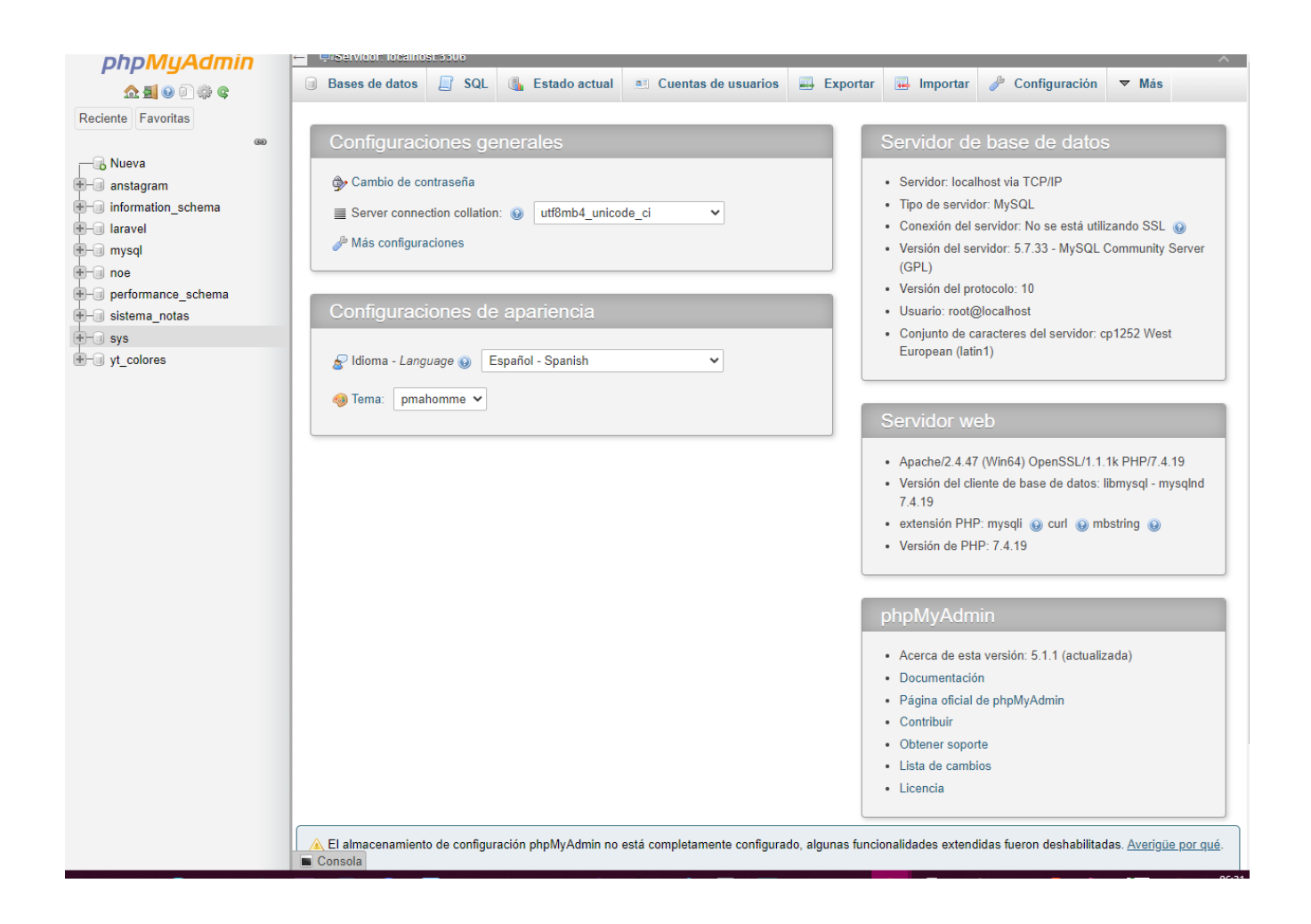

## **Crear la base de datos del sistema**

Una vez terminado de instalar nuestro gestor de base de datos phpmyadmin, ahora crearemos la base de datos laravel.

Para eso damos en clic en nueva +.

$$
\begin{array}{|c|c|}\n\hline\n\text{Nueva}\n\hline\n\text{d}b\n\end{array}
$$

Luego en el campo de nombre le damos el nombre laravel. Crear base de datos

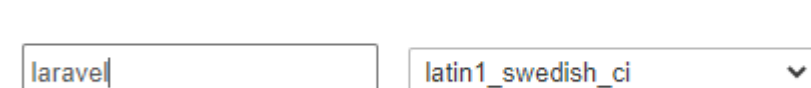

Listo con eso tendremos la base de datos creada, la cual podemos observar al lado izquierda del gestor.中 anstagram

Crear

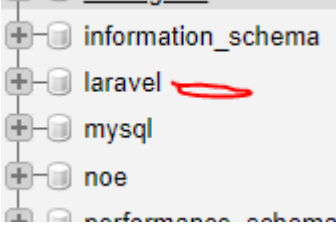

#### **Creación de las tablas de la base de datos**

Abrimos la carpeta del sistema y damos clic derecho en la parte sola de la carpeta para abrir una ventana, lugar buscar la opción de terminal.

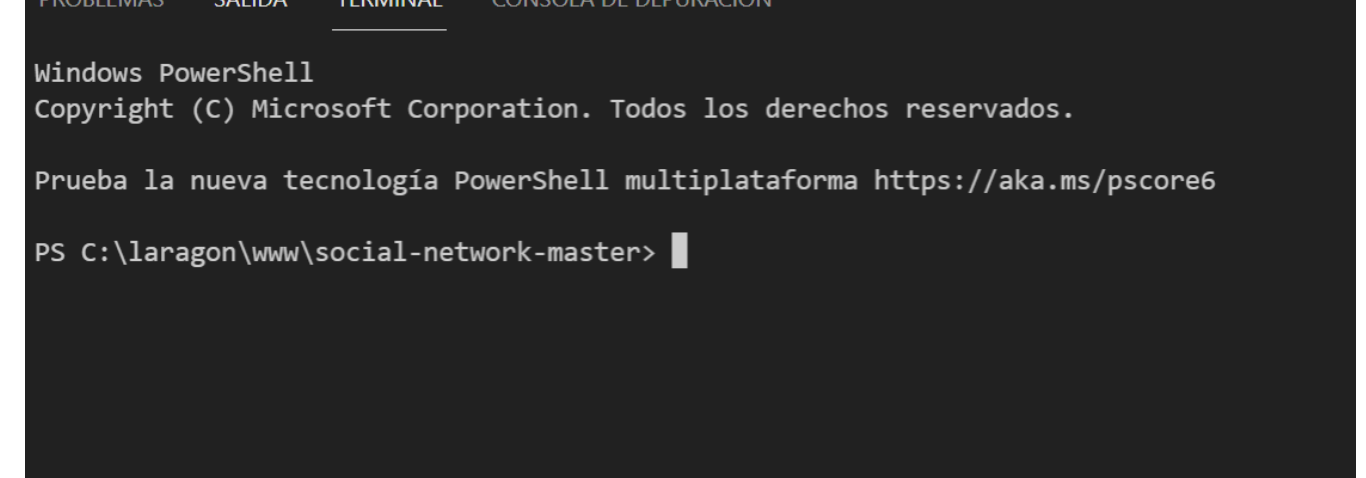

Agregamos el siguiente comando para crear la tablas: php artisan migrate

```
Prueba la nueva tecnología PowerShell multiplataforma https://aka.ms/pscore6
PS C:\laragon\www\social-network-master> php artisan migrate
Migration table created successfully.
Migrating: 2014 10 12 000000 create users table
Migrated: 2014_10_12_000000_create_users_table (0.05 seconds)
Migrating: 2014 10 12 100000 create password resets table
Migrated: 2014_10_12_100000_create_password_resets_table (0.06 seconds)
Migrating: 2018 04 24 152244 create statuses table
Migrated: 2018 04 24 152244 create statuses table (0.04 seconds)
Migrating: 2018 05 29 152558 create likes table
Migrated: 2018 05 29 152558 create likes table (0.05 seconds)
Migrating: 2018_06_19_153027_create_comments_table
Migrated: 2018_06_19_153027_create_comments_table (0.03 seconds)
Migrating: 2018_08_27_212000_create_friendships_table
Migrated: 2018_08_27_212000_create_friendships_table (0.1 seconds)
Migrating: 2019 01 17 235454 create notifications table
Migrated: 2019 01 17 235454 create notifications table (0.15 seconds)
PS C:\laragon\www\social-network-master>
```
## **Para acceder y correrlo de manera local.**

Ejecutamos el siguiente comando para iniciar el servidor. php artisan serve Listo esta iniciado. Copyright (C) Microsoft Corporation. Todos los derechos reservados. Prueba la nueva tecnología PowerShell multiplataforma https://aka.ms/pscore6 PS C:\laragon\www\social-network-master> php artisan serve Laravel development server started: <http://127.0.0.1:8000> [Sat Nov 20 07:14:22 2021] PHP 7.4.19 Development Server (http://127.0.0.1:8000) starte d П

Reaister Loain

#### Ahora vamos al navedaor y escribimos 127.0.0.1:8000

**B** SocialApp

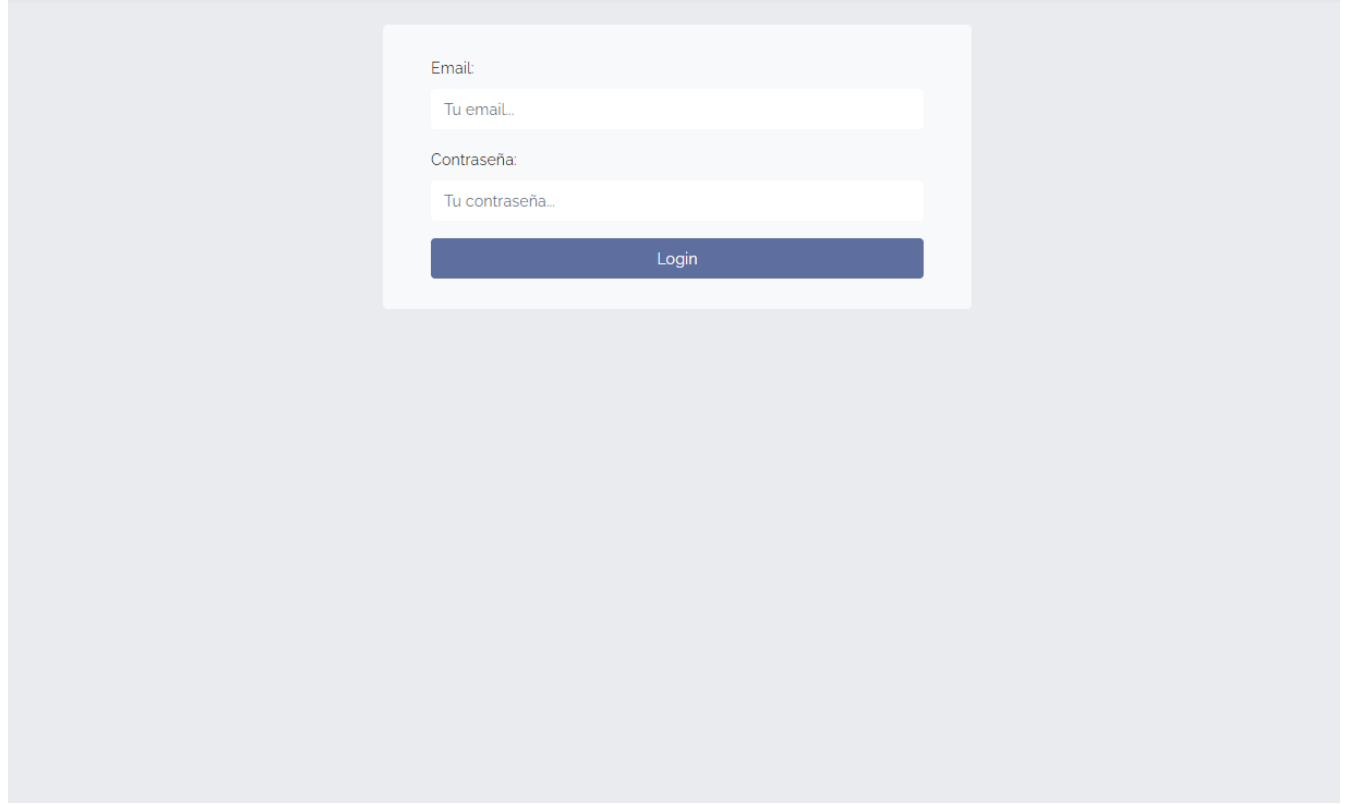

Ingresamos y con usuario o si no nos registramos

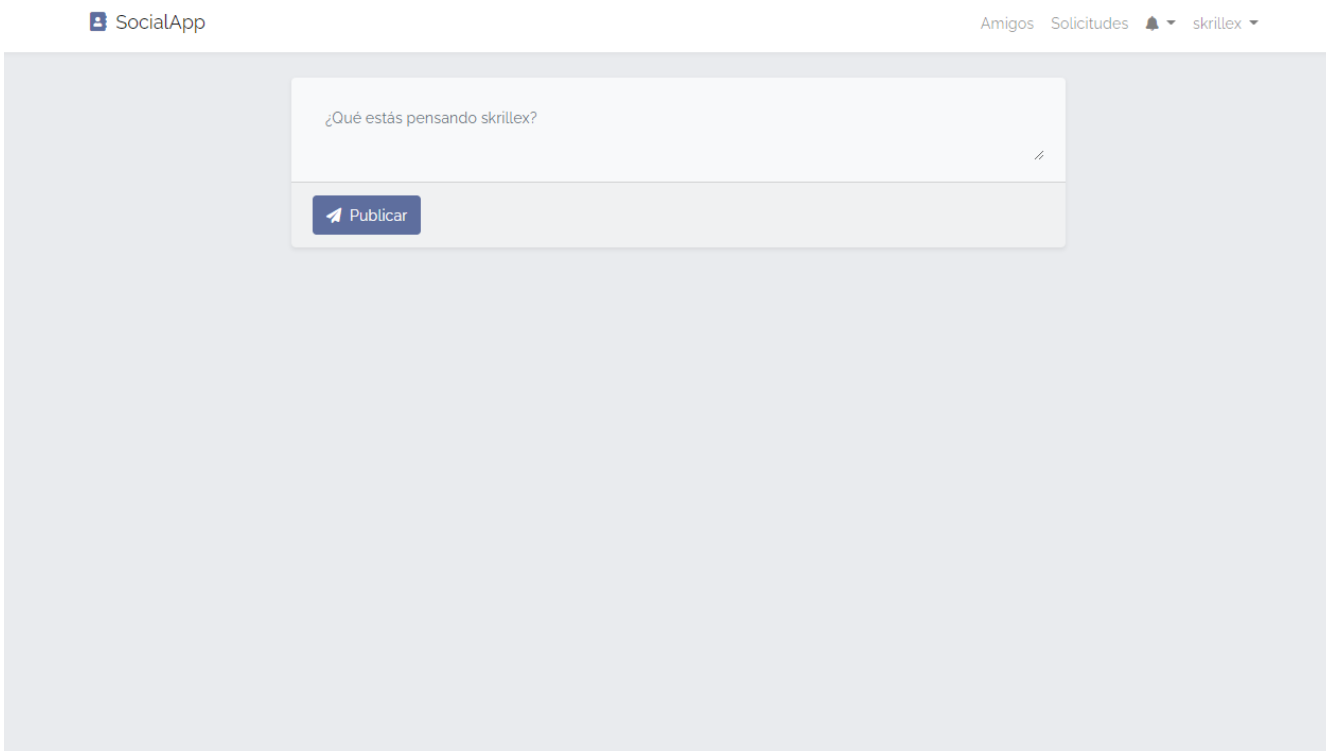

Ahora ya podemos publicar estados.

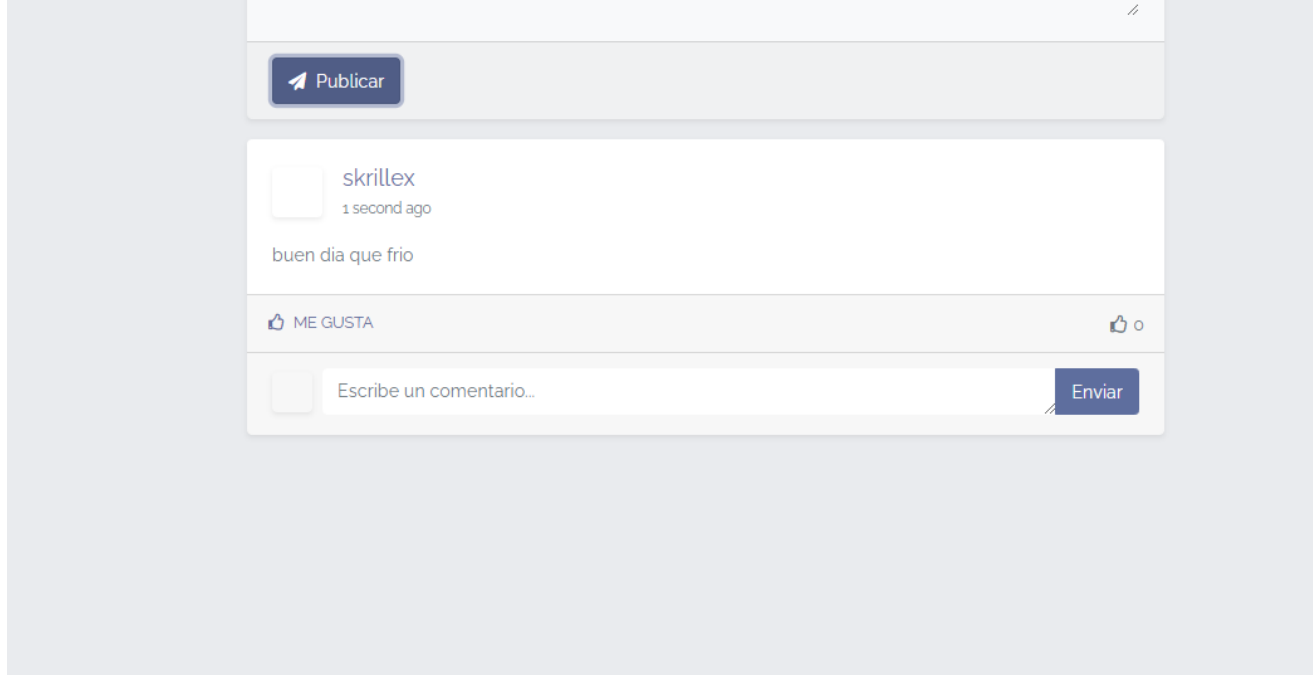

Creamos un nuevo administrador en la parte de "USUARIOS".

Ahora ingresamos los datos de este administrador social-network-master

#### **Enlaces**

Proyecto en Github:<https://github.com/nrdeveloper9912/Socialdeveloper.git>

Proyecto en drive [https://drive.google.com/drive/folders/1ZtCxanvhnWYcNa\\_U\\_0Y-](https://drive.google.com/drive/folders/1ZtCxanvhnWYcNa_U_0Y-vP8KQS_TdGAM?usp=sharing)

[vP8KQS\\_TdGAM?usp=sharing](https://drive.google.com/drive/folders/1ZtCxanvhnWYcNa_U_0Y-vP8KQS_TdGAM?usp=sharing)

Enlace a app online : [https://socialdevs.tk](https://socialdevs.tk/)

Presentacion en prezzi <https://prezi.com/view/7q02FGaw7dA6aChMnbJL/>

Enlace al video <https://youtu.be/TVzuqGo717E>